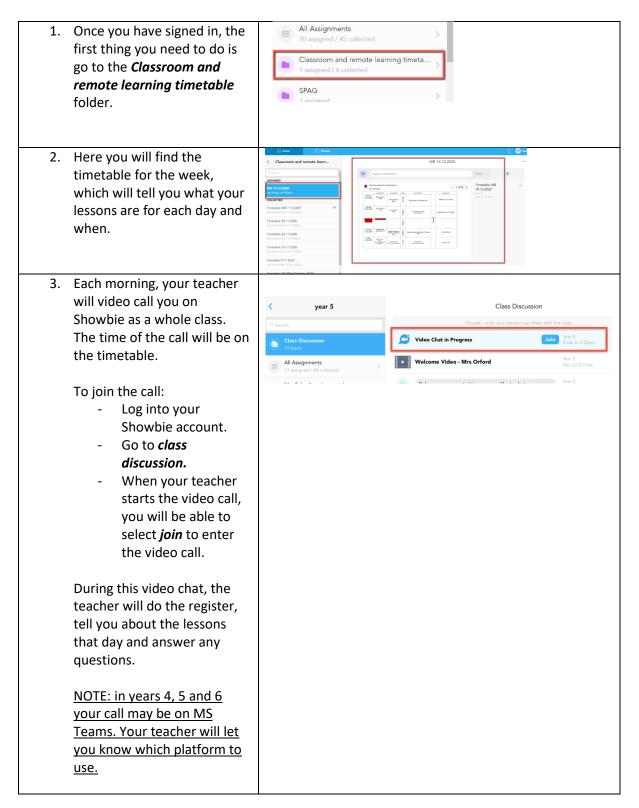

| 4. You can then start doing the<br>work that has been set for<br>you by checking the<br>timetable and finding the<br>correct purple subject folder<br>on Showbie.                                                                                                    | Case Discussion       year 3         Case Discussion       2         2 posts       2         Al Assignments       >         Christingle 2020       >         1 satisfied       >         Case Discussion       >         Constrained / Boogenents       >         I conjected       >         Case Constrained constrained constraned constrained constrained constraned constra |
|----------------------------------------------------------------------------------------------------|----------------------------------------------------------------------------------------------------|
| 5. Open the folder and you will<br>find instructions, a teaching<br>PowerPoint with a voice<br>recording of the lesson and<br>activities for you to complete<br>from your teacher.                                                                                                    | DT       **         **       **         **       **         **       **         **       **         **       **         **       **         **       **         **       **         **       **         **       **         **       **         **       **         **       **         **       **         **       **         **       **         **       **         **       **         **       **         **       **         **       **         **       **         **       ***         ***       ***         ***       ***         ***       ****         ***       ****         ***       ****         ***       ****                                                                                                    |
| <ul> <li>6. You can complete your work in many different ways. It is up to you to choose the most suitable way to complete your task.</li> <li>OPTION 1 You can add a comment to the worksheet by selecting the <i>comment tool</i> at the top of the page and then clicking where you would like to <i>pin</i> your comment.</li> <li>A <i>comment box</i> will then appear for you to write your answer.</li> <li>Click <i>Save</i>.</li> </ul> | Example activity       Example activity         Image: Second activity       Example activity         Image: Second activity       Example activity                                                                                                    |

| OPTION 2<br>You can add a voice note to<br>the worksheet by selecting<br>the <i>voice note tool</i> at the top<br>of the page and then clicking<br>where you would like to <i>pin</i><br>your comment.<br>A <i>voice note box</i> will then<br>appear for you to record your<br>spoken answer.<br>Click <i>Save</i> .                                                                                                    | Image: Constant and the improvement of the improvement of the improvemen |
|----------------------------------------------------------------------------------------------------|----------------------------------------------------------------------------------------------------|
| OPTION 3<br>You can add a comment into<br>the folder above the work<br>that has been set.<br>Type your comment.<br>Click <b>Post</b> .                                                                                                    | Image: Second Second |
| Click <b>Post</b> .<br>OPTION 4<br>You can add a new document<br>into the folder above the<br>work that has been set.<br>Complete your work in a<br>different program e.g. word,<br>PowerPoint etc. and save it<br>to your computer.<br>Select the <b>plus</b> icon.<br>Select the <b>plus</b> icon.<br>Select the document you<br>saved with your work on and<br>it will upload into the folder.<br>When you have selected the<br>plus icon, there is also an<br>option to record and upload<br>a voice note here if you want<br>to. | Image: contract in the second in the second in the seco               |

| <ol> <li>At the end of the day, your<br/>teacher might video call you<br/>on Showbie as a whole class.<br/>The time of the call will be on<br/>the timetable.</li> </ol> |                              |                                                      |          |
|----------------------------------------------------------------------------------------------------|------------------------------|------------------------------------------------------|----------|
|                                                                                                    | < year 5                     | Class Discussion                                     |          |
|                                                                                                    |                              | Paused – only your teacher can share with the class. |          |
|                                                                                                    | Class Discussion<br>31 posts | Join Year 5<br>Ends a                                | t 3:50pm |
|                                                                                                    | All Assignments >            | Welcome Video - Mrs Orford Year 5<br>Dec 22          | 8:01am   |
| During this video chat, the<br>teacher will read the class<br>book and answer any<br>questions.                                                                          |                              | Year 5                                               |          |
| Follow the instructions on step 3 to join the video call.                                                                                                    |                              |                                                      |          |